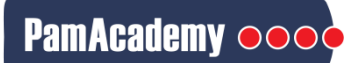

# **Mapping Pathways and Ontologies for PamChip® data using g:Profiler, a free online tool**

Phosphosites on the PamChip (PTK and STK) can be phosphorylated by a number of kinases. The Upstream Kinase Tool is a functional scoring method that ranks the Top kinases differentially activated comparing 2 conditions. Pathway and Ontology analysis of phosphosite level data and/or kinase level data is useful for further biological interpretation

### **Phosphosite Level data:**

Comparative analyses using T-tests or ANOVA-Dunnett tests, result in Tables with Log2Fold Change (LFC) and p-values for each Test Condition compared to Control (T vs C), per Phosphosite (UniPROT ID) for each of the Protein Tyrosine Kinase (PTK) and Ser/Thr Kinase (STK) assays. Data extracted from the Tables are used for Enrichr analysis.

- If applicable, combine the PTK and STK Tables
- Select a p-value threshold (recommended <0.05), to select the significant UP or DOWN phosphosites
- Order the Table by LFC, to separate the UP and DOWN regulated Phosphosite UniPROT IDs

#### **Kinase Level data:**

Kinase Score Tables are generated from PamChip Data (PamApp Tool, Upstream Kinase Analysis/UKA), for each comparison, for each assay. The prediction of Top kinases differentially activated between 2 conditions can provide biological insights, especially when analyzed in the context of ontologies and pathways. Data extracted from the Tables are used for Enrichr analysis.

- If applicable, combine the PTK and STK Tables
- Select a threshold cut-off (recommended Median Final Score >1.2)
- Order the Table by Median Kinase Statistic, to separate the UP and DOWN regulated Kinase UniPROT IDs

#### **Combining data:**

- If applicable, for each comparison, combine the pre-selected, significantly UP or DOWN (or both) regulated UniPROT IDs from the Phosphosite level and/or Kinase level data
- Make a list of either UP or DOWN UniPROT IDs (or both) per comparison.

## **Data analysis with g:Profiler**

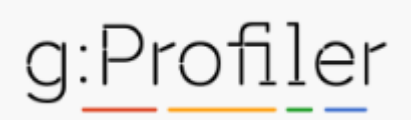

- Pathway or Gene Ontology analysis can be done using g:Profiler ([https://biit.cs.ut.ee/gprofiler/gost\)](https://biit.cs.ut.ee/gprofiler/gost)
- The UP or DOWN (or both) lists of the UniPROT IDs (or Gene names) for each comparison, can be copy-pasted to **g;Profiler** space where indicated
- From the pulldown menus on the right, select your advance options, data sources etc.
- **Run query** • Pressing the Run query button will result in several Results TABs that you explore.
- The ResultsTABs can provide interesting data from different tools/ sources, that can be customized (choose the analysis or resolution you want) downloaded and saved as png or csv files for Figures or Tables.
- G:Profiler looks at combinations of genes and aims to identify which pathways are differentially activated. You can look at each pathway image by looking them up in the KEGG database (<https://www.kegg.jp/kegg/pathway.html>).

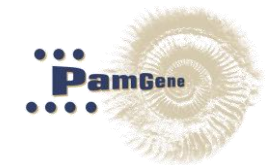